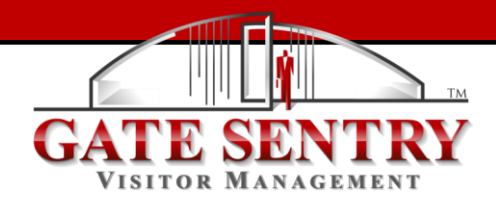

## **Mobile App Quick Start Guide**

*(To get mobile notifications download the Gate Sentry mobile app)*

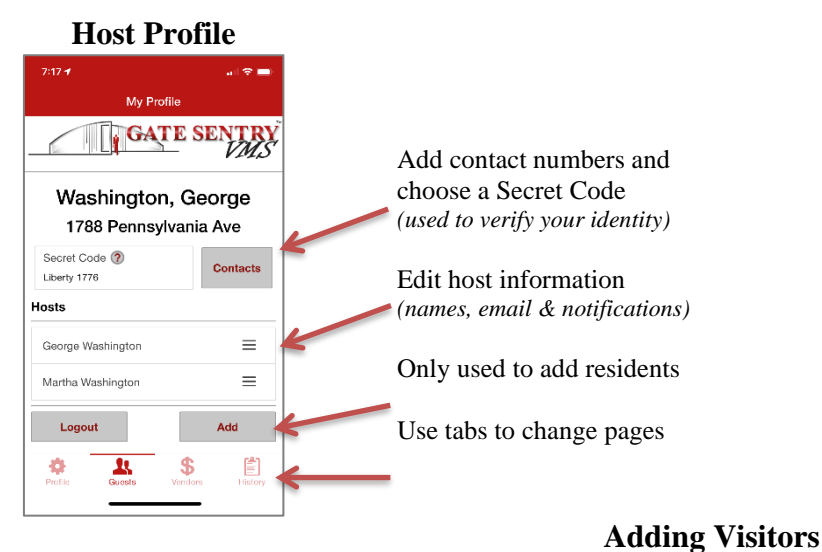

## **Guests & Vendors**

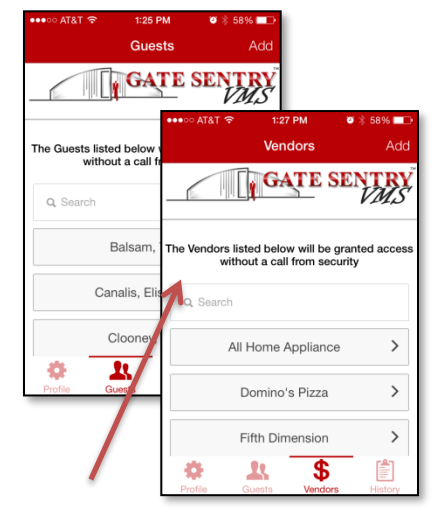

Search for an existing vendor before adding a new vendor *(Only list the company name)*

Permanent visitors always remain on **C**<br>Back Add Gues Include guest list – no call from security Guest First Name first and Guest Last Nam last name Temporary visitors removed after Duration duration expires – call on next visit **Visitor History** Permanent *(To ban visitors, you must use the web*  emporary **Visitor Histon** *https://portal.GateSentry.com)* From Press **GATE SENTRY** May 19, 2019 to save  $\mathsf{T}_{\mathsf{O}}$ entries Q Search **Notifications** Gate Sentry (Vendor) 訚 ø A  $\mathbf$ My Profile Canalis, Elisabetta (Guest) **GATE SENT** Gate Sentry (Vendor) Receive -21PM **Gate Sentry** immediate Michael Rendon from Gate Sentry View a complete history of 圁 notification of ۰ Ŀ \$ has arrived who visited your property arriving  $\alpha$ including date and time visitors **Household Residents** Amal Alamuddin  $=$  $$$ 訚 ō  $23$ 

\* All information listed is for sample purposes only

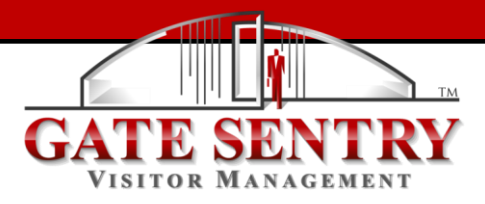

## **Web Portal Quick Start Guide**

Gate Sentry's web portal [\(portal.GateSentry.com\)](http://portal.gatesentry.com/login.php) is easy to use and laid out for quick review of your information. To update any field, click in that field, make the change, then click "Save".

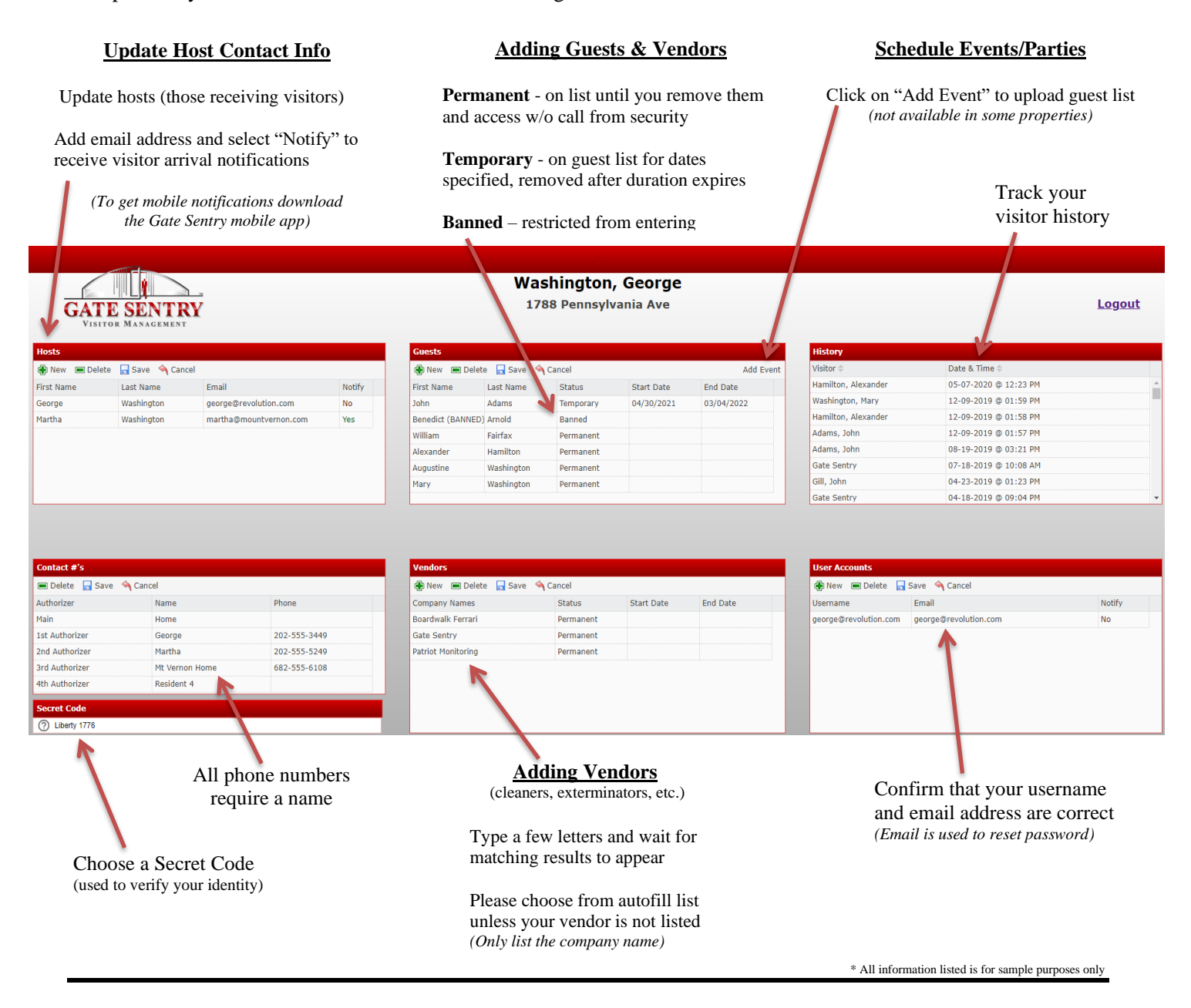